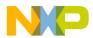

# LFSTBEB865x Quick Start Guide

Freescale's MMA8652FC (12-bit) and MMA8653FC (10-bit) low-power, low-noise accelerometers have unique performance for smart phones, smart mobile devices, tablets and media player applications.

# 1 Unpack the Board

- Unpack the board. Verify package contents according to the kit website: freescale.com/sensortoolbox.
- Assemble the hardware by connecting a development board to the interface board. This board is intended for use with sensor toolbox development boards, purchased separately.
  More information can be found at freescale.com/sensortoolbox.

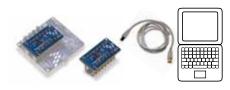

### 2 Download Latest Software

- Download the latest version at freescale.com/sensortoolbox.
- All sensor toolbox kits use the same software and driver, so the install only needs to be done once. Follow the on-screen instructions to install the communication driver for the tool. Check back occasionally for software updates.

# 3 Power Up

- Plug in the USB and turn the board on using the power switch.
- Run the sensor toolbox link on your desktop.
- Explore other sensor kits at freescale.com/sensortoolbox.

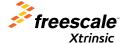

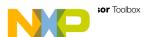

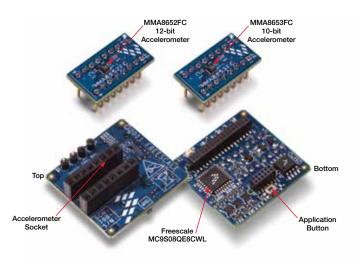

#### Learn more at freescale.com/sensortoolbox

Freescale and the Freescale logo are trademarks of Freescale Semiconductor, Inc., Reg. U.S. Pat. & Tm. Off. Xtrinisic is a trademark of Freescale Semiconductor, Inc. All other product or service names are the property of their respective owners. © 2012 Freescale Semiconductor, Inc.

Doc Number: LFSTBEB865xQSG / REV 0 Agile Number: 926-78586 REV A

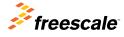